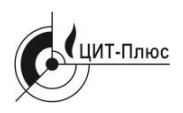

Общество с ограниченной ответственностью **"Центр Инновационных Технологий – Плюс"**

Система менеджмента качества ООО "ЦИТ-Плюс" соответствует требованиям ГОСТ Р ИСО 9001-2015, сертификат № 21.2242.026

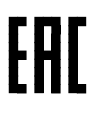

# **ИЗВЕЩАТЕЛЬ УНИВЕРСАЛЬНЫЙ GSM5-104И**

Руководство по эксплуатации ЯБКЮ.426469.001-15 РЭ

## **Для ознакомительных целей**

## Перед началом использования изделия необходимо ознакомиться с настоящим руководством по эксплуатации.

Декларация о соответствии ТР ТС 004/2011, ТР ТС 020/2011, регистрационный номер: ЕАЭС № RU Д-RU.РА01.В.95206/21. Срок действия – по 16.05.2026 г.

Настоящее руководство по эксплуатации (РЭ) предназначено для ознакомления с техническими характеристиками, принципом действия, правилами монтажа и эксплуатации извещателя универсального GSM5-104И.

Настоящее РЭ содержит основные технические характеристики, описание извещателя и принципов действия, а также сведения, необходимые для правильного монтажа и эксплуатации.

## **Не подлежит обязательной сертификации.**

*Изготовитель оставляет за собой право без предварительного уведомления вносить изменения в конструкцию извещателя, не ухудшающие его технические характеристики.*

*Изображение извещателяв настоящем РЭ приведено схематично и может незначительно отличаться от реального, что не может служить основанием для претензий.*

**ВНИМАНИЕ! Внутри извещателя имеются элементы, находящиеся под напряжением 230В~. Категорически запрещается самостоятельно разбирать и ремонтировать извещатель!**

**Ремонт должен проводиться только в условиях специализированной организации, персоналом, имеющим допуск к работе в электроустановках до 1000В.**

**Категорически запрещается извлекать и устанавливать SIM карту, когда извещатель находится во включенном состоянии!**

## **ЗАПРЕЩАЕТСЯ ИСПОЛЬЗОВАТЬ ИЗВЕЩАТЕЛЬ НЕ ПО НАЗНАЧЕНИЮ!**

## Содержание

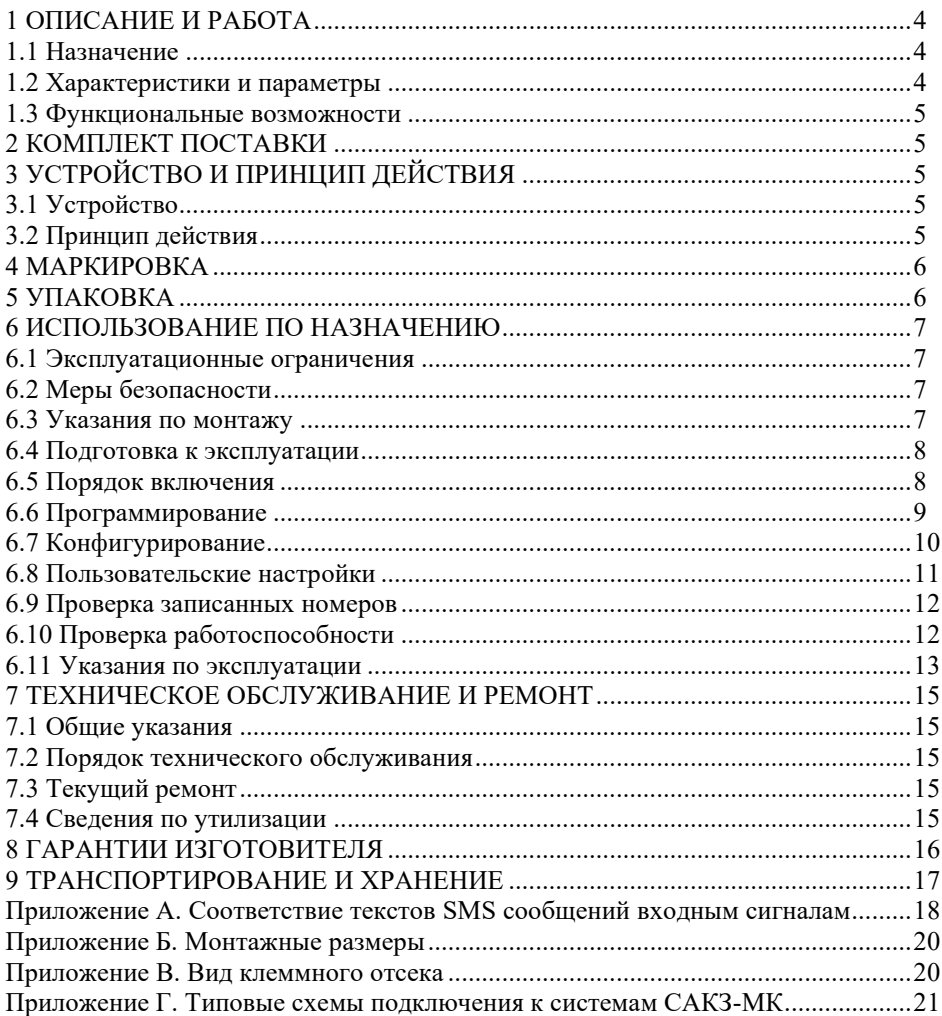

## <span id="page-3-0"></span>1 ОПИСАНИЕ И РАБОТА

## 1.1 Назначение

<span id="page-3-1"></span>Извещатель универсальный GSM5-104И (далее извещатель) предназначен для передачи информации по сетям сотовой связи о состоянии входных сигналов с использованием встроенного модуля связи стандарта GSM-900/1800. Информация передается посредством SMS сообщений.

Извещатель может применяться совместно с системами автоматического контроля загазованности САКЗ-МК и САКЗ-МК-Е, а также с лругими устройствами, совместимыми с извещателем по входным/выходным сигналам.

Форма записи при заказе:

## Извешатель универсальный GSM5-104И ЯБКЮ.426469.001ТУ

## 1.2 Характеристики и параметры

<span id="page-3-2"></span>Основные технические характеристики и параметры приведены в таблице 1. Таблица 1 – Основные технические характеристики и параметры

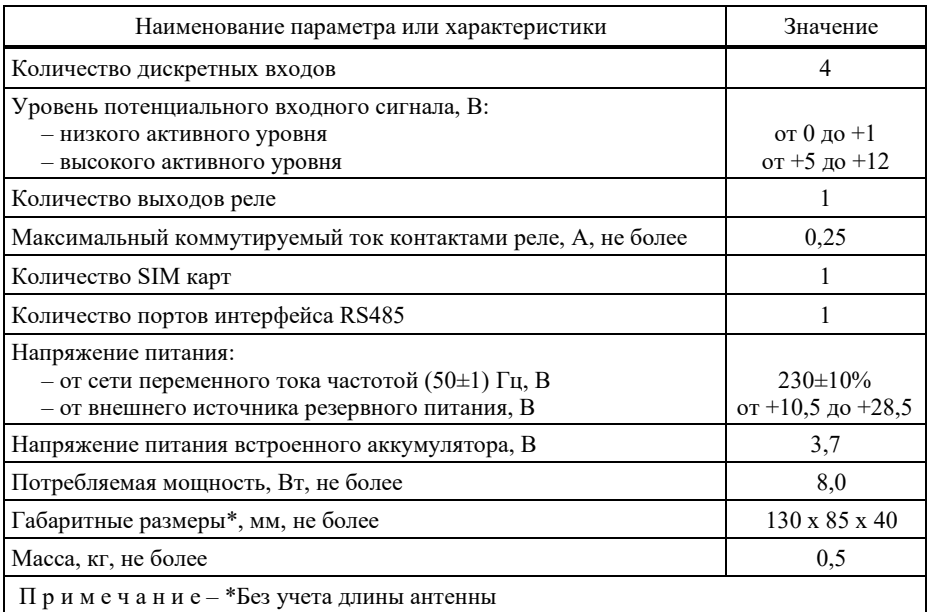

Степень зашиты оболочки IP31 по ГОСТ 14254-2015.

Класс защиты от поражения электрическим током – II по ГОСТ 12.2.007.0-75. Тип встроенной аккумуляторной батареи - Robiton LP5023653.7B, 720мАч. Тип извещателя - стационарный. Режим работы - продолжительный. Срок службы извещателя – не менее 10 лет (за исключением аккумулятора). Условия эксплуатации:

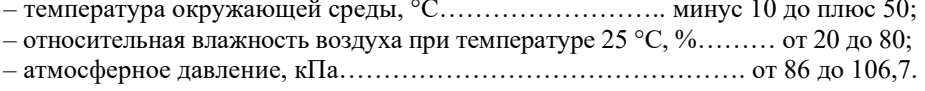

#### **1.3 Функциональные возможности**

<span id="page-4-0"></span>1.3.1 В извещателе рекомендуется использовать SIM карту оператора сотовой связи, имеющего наилучший прием в месте установки устройства.

Выбор оператора и установка SIM карты осуществляется потребителем.

Способ передачи информации – SMS сообщение.

Абонент (приемное устройство) – любое устройство, способное принимать SMS сообщения (сотовый телефон, GSM-модем и т.п.). Номера абонентов должны быть записаны в память извещателя.

П р и м е ч а н и е – Максимальное число абонентов – пять.

1.3.2 Сигналы на дискретных входах могут принимать три значения:

– периодический сигнал (меандр) амплитудой  $(0 \dots 12)$  В и частотой 0,5 Гц;

– постоянный входной сигнал напряжением не более 1В в течение не менее 0,8 секунд;

– постоянный входной сигнал напряжением не менее 5В в течение не менее 2 секунд;

<span id="page-4-1"></span>Любое изменение сигнала инициирует отправку SMS с соответствующим текстом.

## **2 КОМПЛЕКТ ПОСТАВКИ**

В комплект поставки входят:

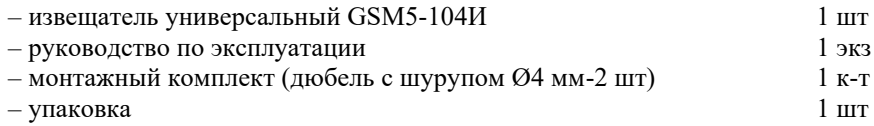

## <span id="page-4-2"></span>**3 УСТРОЙСТВО И ПРИНЦИП ДЕЙСТВИЯ**

### **3.1 Устройство**

<span id="page-4-3"></span>Конструктивно извещатель выполнен в прямоугольном корпусе из ударопрочного пластика. Внешний вид извещателя приведен на рисунке 1.

На лицевой панели расположены индикаторы режимов работы, кнопка «Контроль», на тыльной стороне – отверстие для доступа к кнопке «Калибровка», на боковой поверхности – слот для SIM карты.

В нижней части корпуса расположен отсек с разъемами для внешних присоединений, в верхней – антенный разъем.

Извещатель оснащен сетевым кабелем длиной не менее 1,5 м.

### **3.2 Принцип действия**

<span id="page-4-4"></span>Работа извещателя заключается в непрерывном контроле состояний входных линий.

При поступлении сигнала на любой вход или команды по интерфейсу RS485 выполняется отправка SMS сообщения на номера абонентов, записанные в память извещателя.

Тексты SMS приведены в приложении А.

Отправка SMS фиксируется до тех пор, пока не будет получено подтверждение о том, что сообщение зарегистрировано в сети оператора сотовой связи.

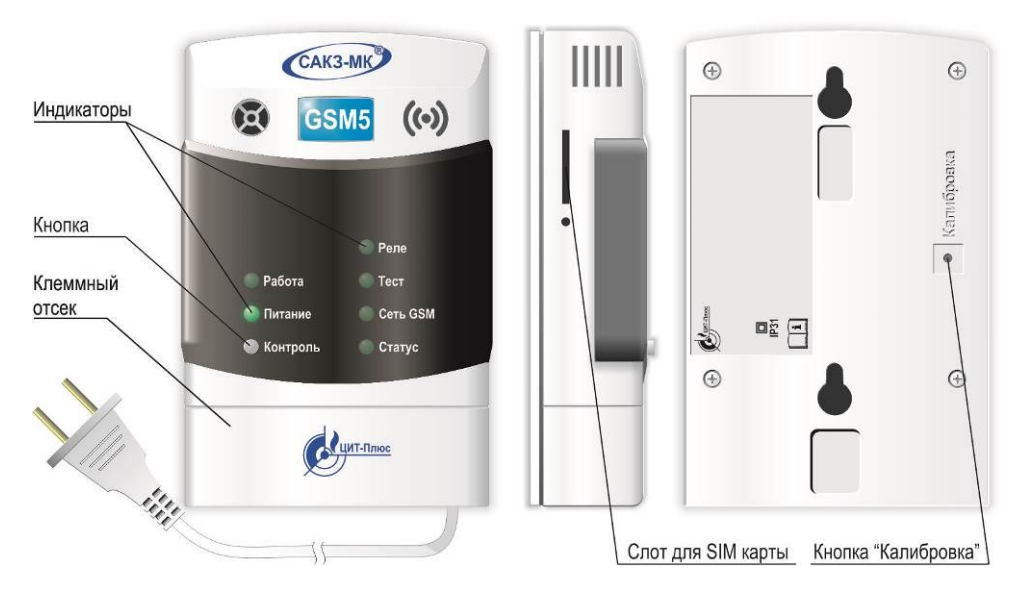

Рисунок 1 – Внешний вид извещателя

## <span id="page-5-0"></span>**4 МАРКИРОВКА**

Извещатели должны иметь этикетки, содержащие следующую информацию:

– наименование и обозначение изделия;

– товарный знак или наименование предприятия – изготовителя;

– наименование страны – производителя;

– величина и частота питающего напряжения, номинальная потребляемая мощность;

– обозначение технических условий;

– знак класса электробезопасности и степень защиты оболочки;

– дата выпуска и заводской номер.

Маркировка должна быть выполнена любым способом, обеспечивающим ее сохранность и разборчивость надписей в течение всего срока службы.

На транспортную тару наносятся согласно ГОСТ 14192-96:

– манипуляционные знаки: «Хрупкое. Осторожно»; «Беречь от влаги»; «Ограничение температуры»;

– масса брутто и нетто.

## **5 УПАКОВКА**

<span id="page-5-1"></span>Извещатель упакован в коробку из гофрированного картона по ГОСТ 9142- 2014.

## <span id="page-6-0"></span>**6 ИСПОЛЬЗОВАНИЕ ПО НАЗНАЧЕНИЮ**

#### **6.1 Эксплуатационные ограничения**

<span id="page-6-1"></span>После транспортирования при отрицательных температурах перед включением извещателя необходимо выдержать его в нормальных условиях не менее 4 часов.

Перед монтажом извещателя необходимо установить антенну из комплекта поставки в антенный разъем в верхней части корпуса.

Извещатель рекомендуется размещать в местах с минимальным экранированием антенны окружающими сооружениями и оборудованием.

## **Функция запроса PIN кода для SIM карты ДОЛЖНА БЫТЬ ОТКЛЮЧЕНА!**

## **6.2 Меры безопасности**

<span id="page-6-2"></span>Во избежание несчастных случаев и выхода из строя оборудования запрещается приступать к работе с извещателем, не ознакомившись с настоящим РЭ.

Монтаж и пуско-наладочные работы должны выполняться специализированными организациями, имеющими право на выполнение таких видов работ, в соответствии с проектным решением и эксплуатационной документацией.

К монтажу и техническому обслуживанию допускаются лица, прошедшие аттестацию в квалификационной комиссии, изучившие настоящее РЭ и имеющие квалификационную группу по электробезопасности не ниже III.

При монтаже и эксплуатации действуют общие положения по технике безопасности в соответствии с требованиями ГОСТ12.2.003-91, ГОСТ Р12.1.019-2009, ГОСТ12.2.007.0-75.

Применяемый инструмент должен соответствовать типу и размерам крепежа.

#### **ЗАПРЕЩАЕТСЯ ПРОВОДИТЬ РАБОТЫ ПО УСТРАНЕНИЮ НЕИСПРАВНОСТЕЙ ПРИ НАЛИЧИИ ЭЛЕКТРОПИТАНИЯ НА ИЗВЕЩАТЕЛЕ. ВНИМАНИЕ! КОРПУС ИЗВЕЩАТЕЛЯ ОПЛОМБИРОВАН. НЕСАНКЦИОНИРОВАННАЯ РАЗБОРКА ЛИШАЕТ ВЛАДЕЛЬЦА ГАРАНТИИ!**

### **6.3 Указания по монтажу**

<span id="page-6-3"></span>Извещатель крепится с помощью монтажной панели (установлена на задней стороне корпуса).

Электрическая розетка для питания извещателя должна располагаться на расстоянии, не превышающем длину сетевого кабеля. Натянутое положение кабеля не допускается.

К датчикам извещатель должен подключаться гибкими кабелями с медными жилами сечением  $0.5$  мм<sup>2</sup>.

Для удобства настройки и дальнейшей эксплуатации рекомендуется зафиксировать документально соответствие наименований датчиков номерам входов.

## **При монтаже НЕ ДОПУСКАЮТСЯ удары по корпусу извещателя.**

Монтаж в общем случае выполняется в следующей последовательности:

а) определить место установки извещателя;

б) подготовить отверстия для крепления монтажной панели и закрепить ее с помощью дюбелей диаметром 4 мм из комплекта поставки или других метизных изделий. Монтажные размеры приведены в приложении Б.

в) снять крышку клеммного отсека с помощью небольшой отвертки с плоским лезвием в соответствии с рисунком 2;

г) установить извещатель на монтажную панель в соответствии с рисунком 3;

д) подключить кабели к клеммникам. Расположение клеммников приведено в приложении В, типовые схемы подключения – в приложении Г;

е) при необходимости выломать в основании нужное количество окон для кабелей; ж) установить крышку клеммного отсека на место.

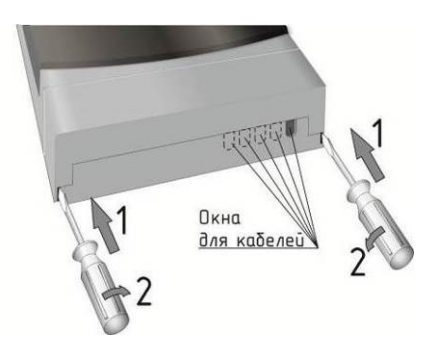

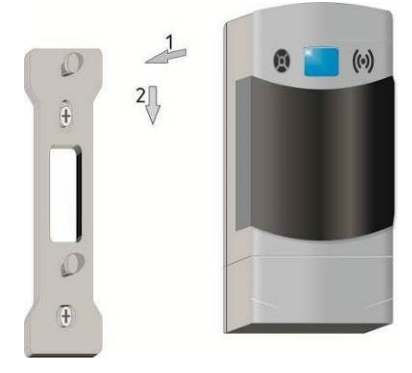

Рисунок 2 – Снятие крышки клеммного отсека Рисунок 3 – Установка извещателя

### **6.4 Подготовка к эксплуатации**

<span id="page-7-0"></span>6.4.1 Провести внешний осмотр и убедиться в отсутствии повреждений корпуса, кабеля питания, соединительных кабелей и разъемов.

6.4.2 С помощью любого сотового телефона убедиться, что функция запроса PIN кода SIM карты отключена.

Тонким металлическим стержнем диаметром 1,2 – 1,4 мм (например, скрепка для бумаги) нажать кнопку фиксатора SIM карты, расположенную под слотом на боковой поверхности извещателя.

Вынуть держатель SIM карты из слота, вставить в него SIM карту по меткам и аккуратно установить держатель в слот. Утопить держатель внутрь корпуса до упора.

#### **6.5 Порядок включения**

<span id="page-7-1"></span>**ЗАПРЕЩАЕТСЯ ВКЛЮЧЕНИЕ ИЗВЕЩАТЕЛЯ, ЕСЛИ К НЕМУ НЕ ПОДКЛЮЧЕНА АНТЕННА.**

6.5.1 Включить сетевой кабель в розетку или подать питание от внешнего источника резервного питания =24В. На лицевой панели извещателя должен включиться индикатор «Питание».

6.5.2. Установить выключатель SB4 в клеммном отсеке в положение ON.

В течении 1–2 с, при наличии SIM карты, на лицевой панели извещателя должен включиться индикатор «Статус», и начать мигать индикатор «Сеть GSM» с частотой примерно один раз в секунду.

Через 4 – 6 с в процессе инициализации сотового модема и регистрации в сети сотовой связи должен кратковременно включаться индикатор «Работа». Регистрация производится автоматически. При успешной регистрации в сети и проверки правильности настройки SIM карты процесс инициализации завершается и извещатель переходит в дежурный режим.

Состояние индикаторов в дежурном режиме: «Питание» – светится, «Работа» – погашен; «Статус» – светится, «Сеть GSM» – мигает примерно 1 раз в 3 секунды; «Реле» и «Тест» – погашены.

#### <span id="page-8-0"></span>**6.6 Программирование**

#### **Любые настройки возможны только в режиме программирования.**

#### **6.6.1 Включить режим программирования**

а) Убедиться, что на извещатель подано питание, индикаторы «Питание» и «Статус» светятся, «Работа» – погашен, «Сеть GSM» – мигает с частотой примерно 1 раз в 3 секунды, «Реле» и «Тест» – погашены.

б) Нажать кнопку «Калибровка» на задней панели извещателя, предварительно сняв его с монтажной панели. Дождаться одновременного мигания индикаторов «Реле» и «Тест» с частотой примерно три раза в секунду.

#### **6.6.2 Запись телефонных номеров**

С любого сотового телефона отправить на номер SIM карты, установленной в извещателе, SMS с текстом:

## *Paroltext tel:N=номертелефона*

где:

*Paroltext –* пароль доступа к извещателю (заводской – *paroltext, рекомендуется изменить при эксплуатации на уникальный)*;

 $N$  - порядковый номер телефона  $(1, 2, \ldots, 5)$ ;

*номертелефона* - номер телефона в формате 89XXXXXXXXX (для России допустим формат +79XXXXXXXXX);

### Например, *Paroltext tel:1=89271111111*

Извещатель отправит на записанный номер сообщение с текстом:

## *echo Paroltex[t tel:1=89271111111](tel:1=89275555555)*

### **ВНИМАНИЕ! При посылке следующей команды необходимо сначала дождаться сообщения «***echo***» от предыдущей.**

Кратковременные включения индикатора «Работа» свидетельствуют о получении SMS сообщения.

### **6.6.3 Добавление телефонных номеров**

Для добавления номеров отправить SMS с текстом:

## *Paroltext [tel:2=89272222222,](tel:2=89272222222) … Paroltext<tel:5=8275555555>*

### **6.6.4 Удаления номеров**

Для удаления всех номеров отправить SMS с текстом:

## *Paroltext del number:1-5*

Для удаления определенного номера, записанного в память извещателя, отправить SMSс текстом:

### *Paroltext del number:N*

Для удаления нескольких номеров (например, номеров 2 и 4) записанных в память извещателя, отправить SMSс текстом:

## *Paroltext del number:2.4*

где:  $\textit{Paroltext}$  – пароль доступа к извешателю; *символы «.» (точка) и «-»* – разделители;  $N$  – номер в памяти извещателя от 1 до 5.

6.6.5 Если дальнейшая настройка не требуется – нажать кнопку «Калибровка» на задней панели извещателя. Индикаторы «Реле» и «Тест» должны погаснуть.

#### **6.7 Конфигурирование**

<span id="page-9-0"></span>Извещатель выпускается настроенным на работу совместно с системой САКЗ-МК-Е. При срабатывании будут отправляться SMS, тексты которых приведены в таблице А.1 приложения А.

Далее приведено описание конфигурирования для работы с системами САКЗ-МК, САКЗ-МК-А (САКЗ-МК-Аi), САКЗ-МК-Е.

6.7.1 Убедиться, что извещатель находится в режиме программирования: индикаторы «Реле» и «Тест» мигают одновременно с частотой примерно три раза в секунду. В противном случае – выполнить требования п.6.6.1.

6.7.2 Для настройки извещателя на работу с САКЗ-МК-1(2) отправить SMS с текстом:

#### *Paroltext* **SAKZ:**

Тексты SMS приведены в таблице А.2 приложения А.

6.7.3 Для настройки извещателя на работу с САКЗ-МК-1(2)А(i) отправить SMS с текстом:

#### *Paroltext SAKZА:*

Тексты SMS приведены в таблице А.3 приложения А.

6.7.4 Выключить режим программирования повторным нажатием кнопки «Калибровка».

6.7.5 Для настройки извещателя на работу с САКЗ-МК-Е:

а) убедиться, что на извещатель подано питание, индикаторы «Питание» и «Статус» светятся, «Сеть GSM» – включается с частотой примерно 1 раз в 3 секунды, «Работа», «Реле» и «Тест» – погашены.

б) подключить извещатель к ведущему устройству по линии RS-485 (рисунок Г.3 приложения Г);

в) включить на ведущем устройстве режим программирования адресов (см. руководство по эксплуатации на систему), дождаться попеременного периодического включения индикаторов "Реле" и "Тест" на извещателе;

г) нажать на извещателе кнопку "Контроль". При успешном присвоении адреса на ведущем устройстве прозвучит кратковременный звуковой сигнал, на извещателе индикаторы "Реле" и "Тест" будут включаться реже;

д) отключить режим программирования адресов на ведущем устройстве системы.

6.7.6 Дождаться погасания индикаторов «Реле» и «Тест» на извещателе.

## <span id="page-10-0"></span>**6.8 Пользовательские настройки**

6.8.1 Изменение текстов SMS.

## **ВНИМАНИЕ! Все тексты должны содержать только латинские буквы.**

а) Убедиться, что извещатель в режиме программирования (индикаторы «Реле» и «Тест» мигают одновременно), в противном случае – выполнить п.6.6.1.

б) Отправить на извещатель SMS с текстом:

*Paroltext vhod const:N=text1 Paroltext vhod pulse:N=text2 Paroltext vhod norma:N=text3*

где:

*Paroltext –* пароль доступа к извещателю; *N* - номер входа; *text1 – текст для vhod const (*нормально замкнутый контакт);  $text2 -$  *meкст для vhod pulse* (меандр частотой 0.5 Гц); *text3 – текст для vhod norma* (нормально разомкнутый контакт).

Если дальнейшая настройка не требуется – нажать кнопку «Калибровка» на задней панели извещателя. Индикаторы «Реле» и «Тест» должны погаснуть.

6.8.2 Изменение типов входов

а) Убедиться, что извещатель в режиме программирования (индикаторы «Реле» и «Тест» мигают одновременно), в противном случае – выполнить п.6.6.1.

б) Отправить на извещатель SMS с текстом:

```
Paroltext Type vhoda=1:N (изменение одного входа)
Paroltext Type vhoda=1:N.N.N (изменение нескольких входов)
Paroltext Type vhodov=1:N-N (изменение диапазона входов)
```
где:

*Paroltext –* пароль доступа к извещателю;

*Type vhoda=1* – норма – низкий уровень, срабатывание по высокому уровню; *Type vhoda=0* – норма – высокий уровень, срабатывание по низкому уровню; *символы «.» (точка) и «-»* – разделители;  $N$  – номер входа.

Если дальнейшая настройка не требуется – нажать кнопку «Калибровка» на задней панели извещателя. Индикаторы «Реле» и «Тест» должны погаснуть.

6.8.3 Смена пароля

**ВНИМАНИЕ! В тексте пароля недопустимо использовать знаки «.» «:» «=». Храните пароль в надежном месте. При утере пароля управлять извещателем будет невозможно.**

а) Убедиться, что извещатель в режиме программирования (индикаторы «Реле» и «Тест» мигают одновременно), в противном случае – выполнить п.6.6.1.

б) отправить SMS с текстом:

### *parol Paroltext :parolnextnew*

где: *parol –* команда для сброса пароля;

*Paroltext –* пароль доступа к извещателю; *parolnextnew* – новое значение пароля (максимально – 63 символа).

Если дальнейшая настройка не требуется – нажать кнопку «Калибровка» на задней панели извещателя. Индикаторы «Реле» и «Тест» должны погаснуть.

6.8.4 Сброс извещателя к заводским настройкам.

а) Убедиться, что извещатель в режиме программирования (индикаторы «Реле» и «Тест» мигают одновременно), в противном случае – выполнить п.6.6.1.

б) отправить SMS с текстом:

### *Paroltext rst:*

Если дальнейшая настройка не требуется – нажать кнопку «Калибровка» на задней панели извещателя. Индикаторы «Реле» и «Тест» должны погаснуть.

## **6.9 Проверка записанных номеров**

<span id="page-11-0"></span>Проверить правильность записи всех номеров можнов любое время, отправив SMS сообщение с текстом:

#### *nomera:*

Формат ответного сообщения:

## *«Telephoni: N1=+79991234567, N2=89272222222, N3=+79037777777, N4=pusto, N5=pusto., дата время».*

где: +79991234567, 89272222222 и +79037777777 - записанные номера. Номера 4 и 5 свободны.

## **6.10 Проверка работоспособности**

<span id="page-11-1"></span>6.10.1 Нажать и удерживать кнопку «Контроль» до включения индикатора «Тест». Извещатель отправит SMS о состоянии всех входов и реле (см. приложение А).

6.10.2 Для удаленной проверки:

– отправить на номер SIM карты извещателя SMS с текстом «*echo*»;

– проконтролировать получение ответного SMS сообщения с тем же текстом.

6.10.3 Проверки состояния входов

а) для проверки всех входов и напряжений питания отправить SMS с текстом:

#### *status:1-8*

б) для проверки состояния конкретного входа или напряжения питания необходимо отправить SMS с текстом:

### *status:N*

в) для проверки состояния нескольких входов, например, 2 и 4 – отправить SMS с текстом:

### *status:2.4*

где: *N* - номер входа:

– 1 до 4 - дискретные входы;

– 6 - статус внешнего питания =24B;

– 7 - статус внешнего питания  $\sim$ 230B.

6.10.4 Для проверки состояния реле отправить SMS с текстом: *status rele:*

Извещатель отправит сообщение на записанный номер с текстом:

*status rele: on* – реле включено, *или status rele: off* – реле отключено

6.10.5 Проверка извещателя при срабатывании датчиков.

Вызвать срабатывание любого датчика. Убедиться в поступлении SMS с соответствующим текстом.

П р и м е ч а н и е: допускается проверять одновременно несколько датчиков.

Текст SMS должен содержать информацию обо всех сработавших датчиках.

6.10.6 Проверка извещателя при отключении электропитания.

– отключить извещатель от сети электропитания ~230В, проконтролировать получение SMS сообщения с текстом *«No 220V»*;

– подключить извещатель к сети электропитания ~230В, проконтролировать получение SMS сообщения с текстом *«Yes 220V»*;

– подключить извещатель к резервному источнику питания, отключить от сети электропитания ~230В, проконтролировать получение SMS сообщения с текстом *«Yes backup»* и *«No 220V»*;

– отключить извещатель от резервного источника питания, проконтролировать получение SMS сообщения с текстом *«No backup»*.

Примечания.

1. При снижении напряжения внутреннего аккумулятора ниже 3,5В поступит сообщение с текстом *«accum razryajen»*.

2. После повышения напряжения внутреннего аккумулятора выше 3,7В поступит сообщение, содержащее текст *«accum norma»*.

6.10.7 Информация о версии ПО.

Для получения информации о версии ПО микроконтроллера необходимо отправить SMS с текстом:

#### *version:*

#### **6.11 Указания по эксплуатации**

<span id="page-12-0"></span>6.11.1 При отсутствии повреждений при транспортировке извещатель готов к эксплуатации после монтажа, установки SIM карты и конфигурирования.

6.11.2 Управление реле

Для включения реле отправить SMS с текстом: *Paroltext on rele:*

Для кратковременного включения: *Paroltext impuls rele Ts:*

Для отключения: *Paroltext off rele:*

где:

*Paroltext* – пароль доступа к извещателю;

*off rele***: -** команда для выключения реле;

*on rele:* **-** команда для включения реле;

*Т* – время включенного состояния в секундах. По прошествии заданного времени реле отключится.

*s* – символ «секунды».

Например, команда *Paroltext impuls rele 5s:* включит реле на пять секунд.

6.11.3 Назначение световой сигнализации приведено в таблице 2.

6.11.4 При длительных перерывах в эксплуатации необходимо отключить извещатель от сети электропитания и извлечь SIM карту, отключить внутренний аккумулятор установкой переключателя SB4 в положение OFF. Таблица 2

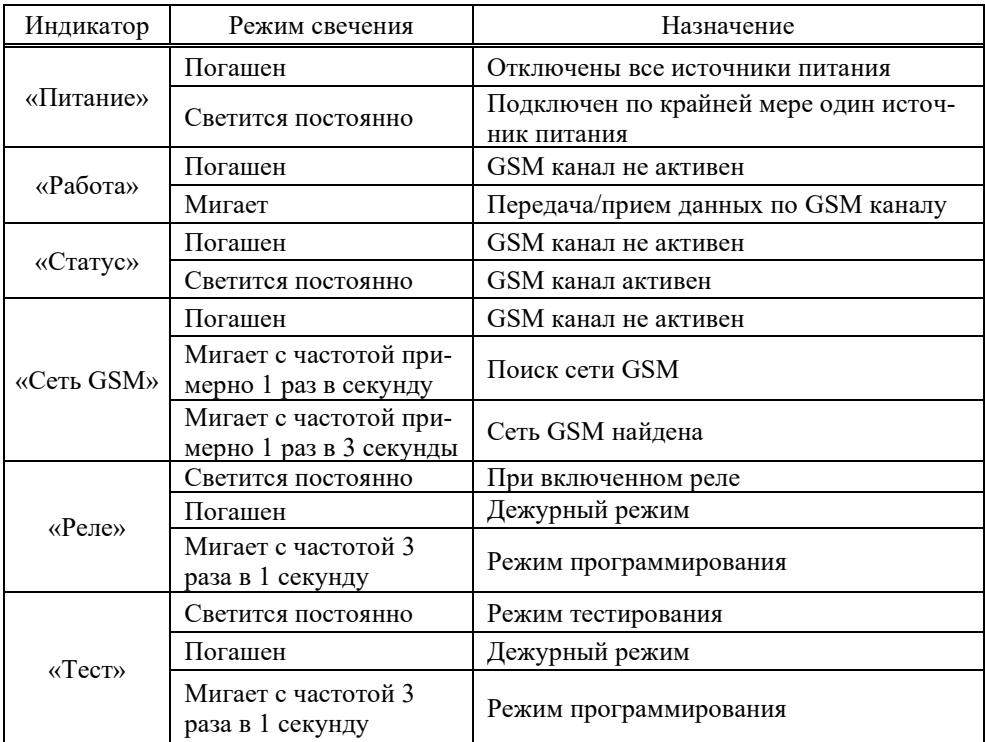

## <span id="page-14-0"></span>**7 ТЕХНИЧЕСКОЕ ОБСЛУЖИВАНИЕ И РЕМОНТ**

## <span id="page-14-1"></span>**7.1 Общие указания**

7.1.1 Требования к квалификации персонала

К монтажу и техническому обслуживанию извещателя допускаются лица, прошедшие аттестацию в квалификационной комиссии, изучившие настоящее РЭ и имеющие квалификационную группу по электробезопасности не ниже III.

Лица, осуществляющие ремонт, должны иметь навыки работы с аппаратурой связи.

7.1.2 Меры безопасности

При проведении ремонтных работ должны быть обеспечены технические и организационные меры, предусмотренные ГОСТ Р 12.1.019-2009.

## **7.2 Порядок технического обслуживания**

<span id="page-14-2"></span>Техническое обслуживание проводится не реже одного раза в год и включает в себя:

– внешний осмотр на наличие повреждений корпуса и сетевого кабеля;

– проверку целостности кабелей между извещателем и объектом(объектами) диспетчеризации и надежность фиксации проводов в клеммниках;

– проверку надежности присоединения антенны, целостность ВЧ кабеля;

– проверку работоспособности в соответствии с п.6.9.

## **7.3 Текущий ремонт**

<span id="page-14-4"></span><span id="page-14-3"></span>Возможные неисправности извещателя, причины, вызывающие их и способы устранения приведены в таблице 3.

## **7.4 Сведения по утилизации**

По окончании срока службы сигнализатор подлежит утилизации.

## **ВНИМАНИЕ! Перед проведением утилизации необходимо извлечь аккумуляторную батарею и сдать ее в пункт приема отходов.**

В соответствии с законодательством Российской Федерации организацию деятельности в области обращения с отходами на территориях муниципальных образований осуществляют органы местного самоуправления.

Извещатель без аккумуляторной батареи не представляет опасности для жизни и здоровья людей, а также для окружающей среды после окончания срока службы.

Мероприятия по специальной подготовке и отправке сигнализатора на утилизацию не требуются.

В случае невозможности утилизации на месте, необходимо обратиться в специализированную организацию.

## **Не содержит драгоценных металлов**

| Внешнее проявление                                                                                                    | Возможные причины                                                                                                    | Указания по устранению                                                                                                    |
|----------------------------------------------------------------------------------------------------|----------------------------------------------------------------------------------------------------|----------------------------------------------------------------------------------------------------|
| Не светится индика-<br>тор «Сеть GSM» при<br>включенном выклю-<br>чателе SB4 (AKБ)                                                   | Разряжена аккумуляторная<br>батарея                                                                                                    | Подключить извещатель к сети 230 В,<br>и оставить на время не менее 1 часа<br>для заряда батареи.                                                                                                    |
| Не светится индика-<br>тор «Питание»                                                                                                 | Истек срок службы<br>аккумуляторной батареи                                                                                                    | Заменить аккумуляторную батарею.                                                                                                    |
| Индикатор «Статус»<br>непрерывно мигает с<br>частотой примерно<br>один раз в секунду<br>(модуль GSM<br>постоянно<br>перезапускается) | 1 Отсутствует контакт<br>между антенной, кабелем и<br>извещателем<br>2 Неплотно вставлена SIM<br>карта в модем<br>3 Сбои в работе сети<br>4 Включена функция<br>запроса PIN кода                                             | 1 Проверить ВЧ соединение антенны и<br>модема, а также целостность кабеля<br>2 Установить SIM карту надлежащим<br>образом<br>3 Связаться с оператором связи<br>4 Отключить функцию                                                                                                    |
| При включении све-<br>тится только индика-<br>тор «Питание                                                                           | 1 Низкий уровень сигнала<br><b>GSM</b><br>2 Антенна не подключена<br>3 Извещатель неисправен                                                                                                    | 1 Установить извещатель в месте с<br>лучшим уровнем приема сигнала<br>2 Подключить антенну<br>3 Сдать извещатель в ремонт, при не-<br>возможности ремонта - заменить из-<br>вещатель.                                                                                                    |
| Абонент(ы) не полу-<br>чают SMS.<br>Номера телефонов<br>записаны в память<br>извещателя, извеща-<br>тель зарегистрирован<br>в сети   | 1 Сбои в работе сети<br>2 Нулевой баланс на лице-<br>вом счету<br>3 Установлены ограниче-<br>ния на тарифном плане<br>используемой SIM карты.<br>4 Отсутствие связи по ин-<br>терфейсу RS-485 в составе<br>системы САКЗ-МК-Е | 1 Связаться с оператором связи<br>2 Проверить баланс, и, при<br>необходимости, пополнить<br>3 Проверить возможность отправки<br>SMS сообщений в соответствии с<br>тарифным планом и договором с<br>оператором связи<br>4. Проверить целостность кабеля<br>интерфейса, настроить связь по<br>интерфейсу RS-485 п.6.7.1 |

Таблица 3 – Возможные неисправности, причины и способы устранения

### **8 ГАРАНТИИ ИЗГОТОВИТЕЛЯ**

<span id="page-15-0"></span>Предприятие-изготовитель гарантирует соответствие извещателя требования технических условий ЯБКЮ.426469.001ТУ при условии соблюдения потребителем правил транспортирования, хранения, монтажа, эксплуатации, установленных в настоящем РЭ.

Гарантийный срок эксплуатации - 24 месяца с даты продажи, но не более 30 месяцев с даты изготовления (приемки). Гарантийный срок хранения - 6 месяцев с даты изготовления (приемки).

При выходе из строя в течение гарантийного срока по вине предприятияизготовителя извещатель подлежит бесплатному ремонту или замене.

В гарантийный ремонт изделие принимается вместе с настоящим РЭ.

#### **В гарантийном ремонте может быть отказано в следующих случаях:**

– истек гарантийный срок эксплуатации;

– повреждены, неразборчивы или отсутствуют маркировка с заводским номером на корпусе изделия, заводские пломбы или пломбы сервисного центра;

– нарушены условия хранения, транспортирования, эксплуатации (наличие механических повреждений, следов краски, побелки и т.п.);

– устройство повреждено умышленными или ошибочными действиями владельца;

– ремонт или внесение конструктивных изменений неуполномоченными лицами;

– воздействие на изделие стихийного бедствия (пожар, наводнение, молния и т.п.), а также других причин, находящихся вне контроля изготовителя и продавца.

По вопросам гарантийных обязательств обращаться: ООО «ЦИТ – Плюс» 410019, Российская Федерация, г. Саратов, мкр. 1-й им. Пугачева Е.И., д. 44Б; тел./факс: (8452) 64-32-13, 69-32-23, 64-32-49;

e-mail: info@cit-td.ru, http:\\ www.cit-plus.ru; [www.gk-cit.ru](http://www.gk-cit.ru/)

### **9 ТРАНСПОРТИРОВАНИЕ И ХРАНЕНИЕ**

<span id="page-16-0"></span>Извещатель должен храниться в условиях, соответствующих группе 3 по ГОСТ 15150-69.

Упакованный извещатель может транспортироваться любым закрытым видом транспорта.

Условия транспортирования в зависимости от воздействия механических факторов - легкие (Л) по ГОСТ 23216-78, в зависимости от воздействия климатических факторов должны соответствовать условиям хранения группы 5 (ОЖ4) по ГОСТ 15150-69.

## <span id="page-17-0"></span>Приложение А. Соответствие текстов SMS сообщений входным сигналам **Приложение А Соответствие текстов SMS сообщений входным сигналам**

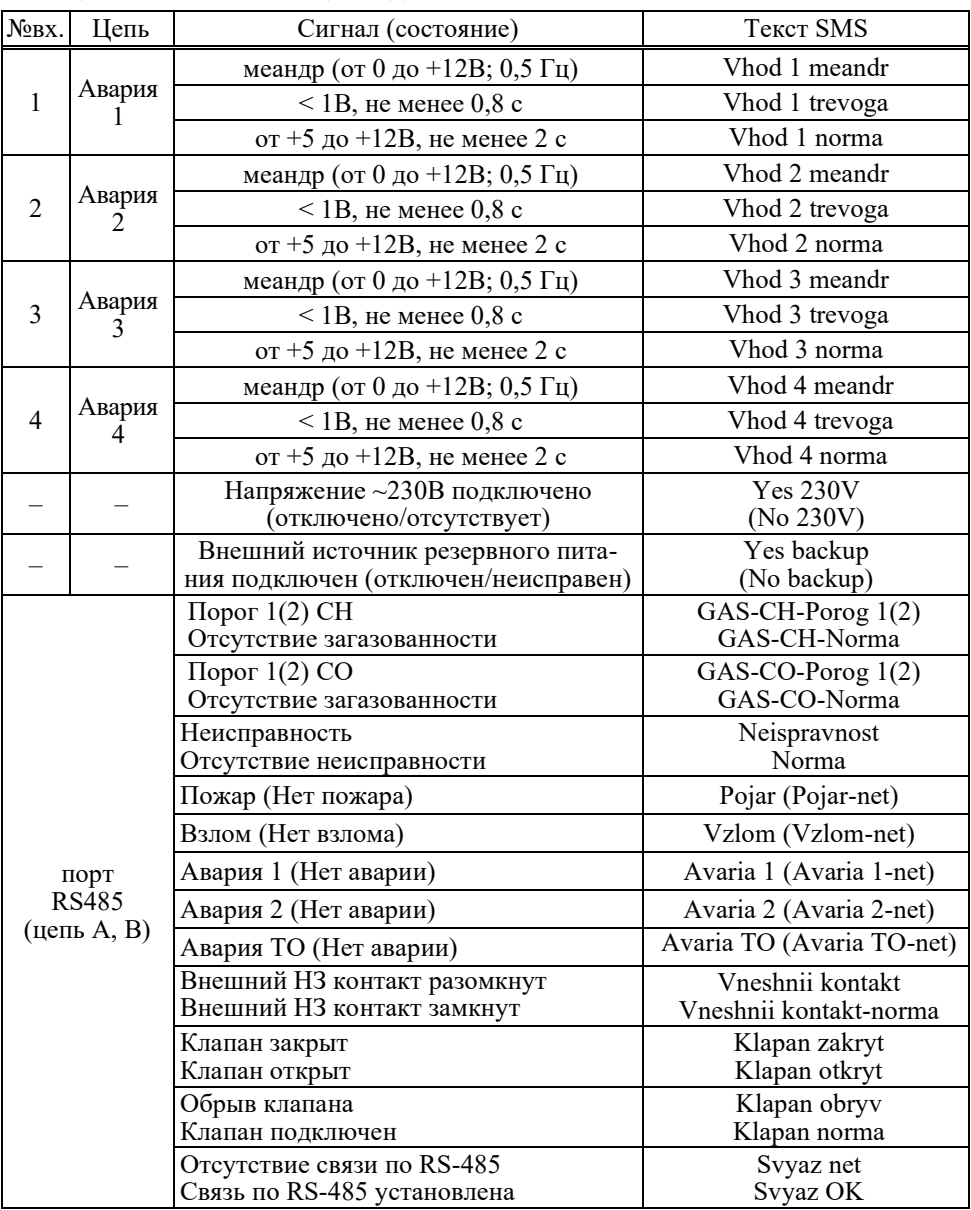

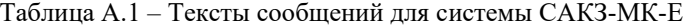

| No <sub>BX</sub> .            | Цепь        | Сигнал                        | <b>Текст SMS</b>              |
|-------------------------------|-------------|-------------------------------|-------------------------------|
| 1                             | Порог       | меандр (от 0 до +12В; 0,5 Гц) | GAZ-Porog 1                   |
|                               |             | $<$ 1B, не менее 0,8 с        | GAZ-Porog 2                   |
|                               |             | от +5 до +12В, не менее 2 с   | GAZ-Norma                     |
| $\mathfrak{D}_{\mathfrak{p}}$ | Неисправн.  | меандр (от 0 до +12В; 0,5 Гц) | Neispravnost v SAKZ           |
|                               |             | $\leq$ 1B, не менее 0,8 с     | Otsutstvie neispravnosti SAKZ |
|                               |             | от +5 до +12В, не менее 2 с   | Neispravnost v SAKZ           |
| 3                             | Сост. клап. | меандр (от 0 до +12В; 0,5 Гц) | Klapan error                  |
|                               |             | $<$ 1B, не менее 0,8 с        | Klapan - zakryt               |
|                               |             | от +5 до +12В, не менее 2 с   | Klapan - otkryt               |
| $\overline{4}$                | Авария      | меандр (от 0 до +12В; 0,5 Гц) | Avariya 4 - meandr            |
|                               |             | $\leq$ 1B, не менее 0,8 с     | Avariya 4 - activna           |
|                               |             | от +5 до +12В, не менее 2 с   | Avariya 4 – net               |
|                               |             | Напряжение ~230B              | Yes 230V                      |
|                               |             | подключено (отключено)        | (No 230V)                     |
|                               |             | Внешн.источник резервного     | Yes backup                    |
|                               |             | питания подключен (отключен)  | (No backup)                   |

Таблица А.2 – Тексты сообщений для системы САКЗ-МК-1(2)

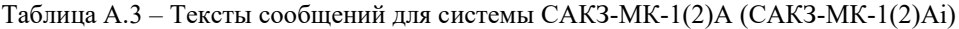

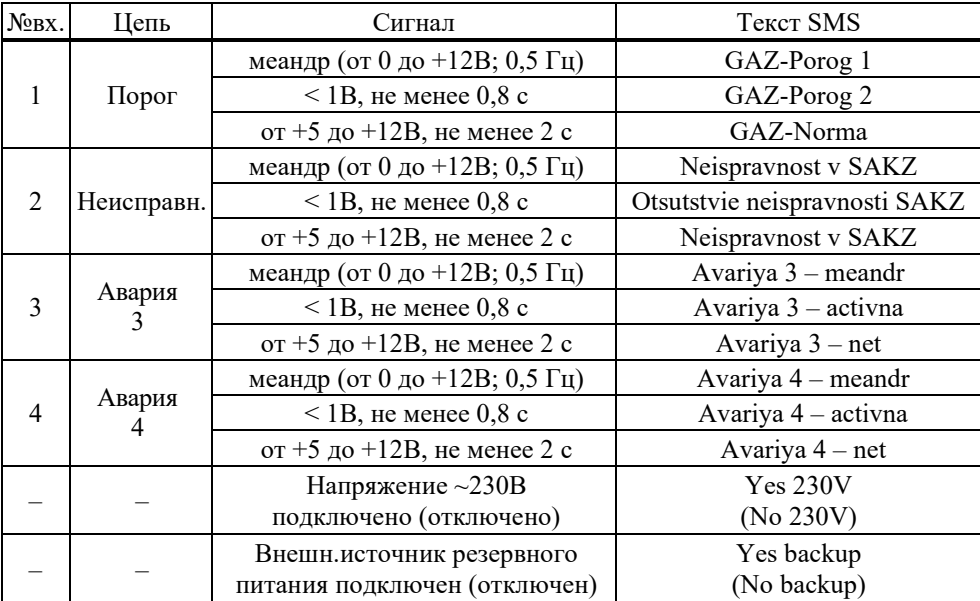

#### <span id="page-19-0"></span>приложение  $\mathbf H$ **Приложение Б Монтажные размеры**

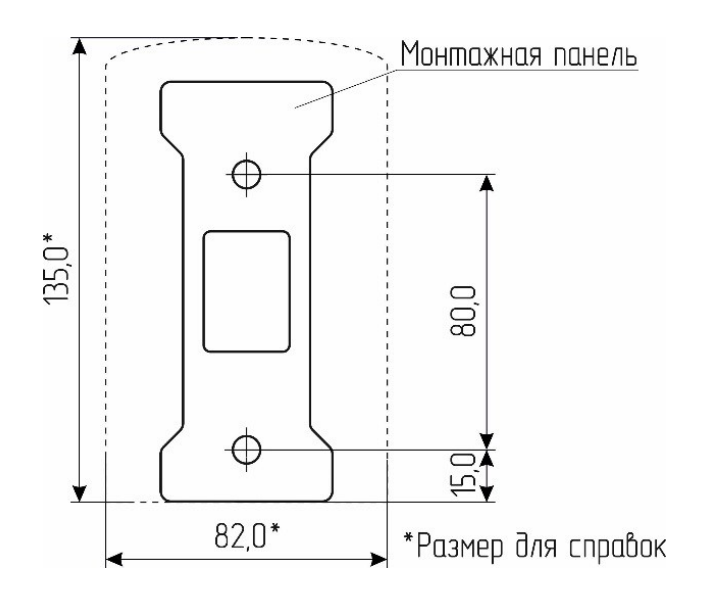

<span id="page-19-1"></span>Приложение В. Вид клеммного отсека **Приложение В Вид клеммного отсека**

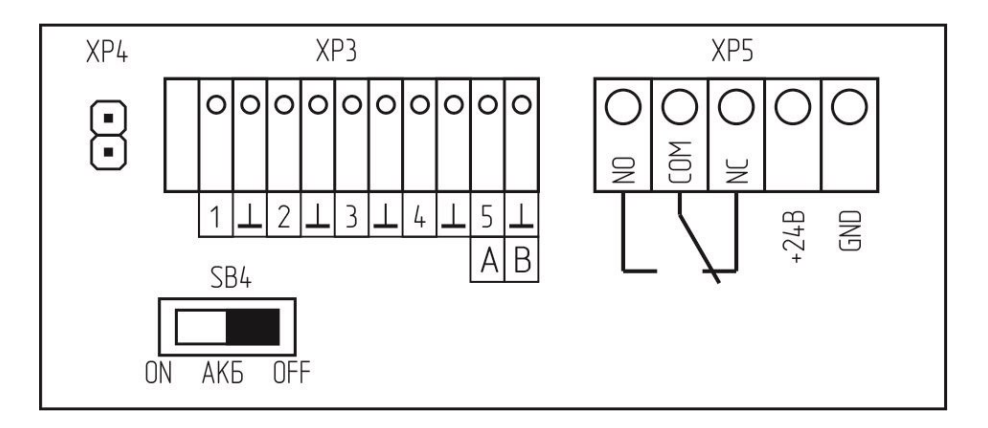

Рисунок В.1 – Расположение элементов в клеммном отсеке GSM5-104И

## <span id="page-20-0"></span>**Приложение Г Типовые схемы подключения к системам САКЗ-МК**

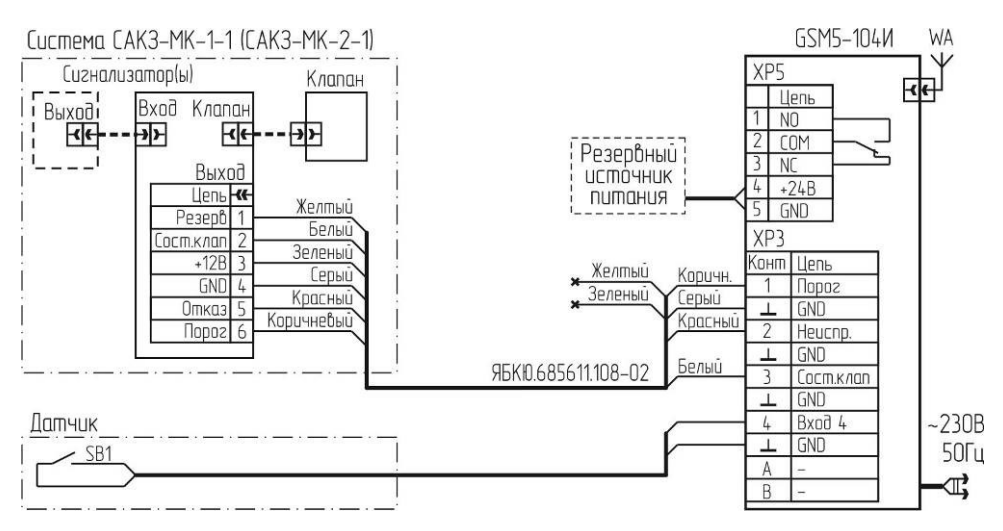

Рисунок Г.1 – Типовая схема подключения к системе САКЗ-МК-1(2)-1 бытовая

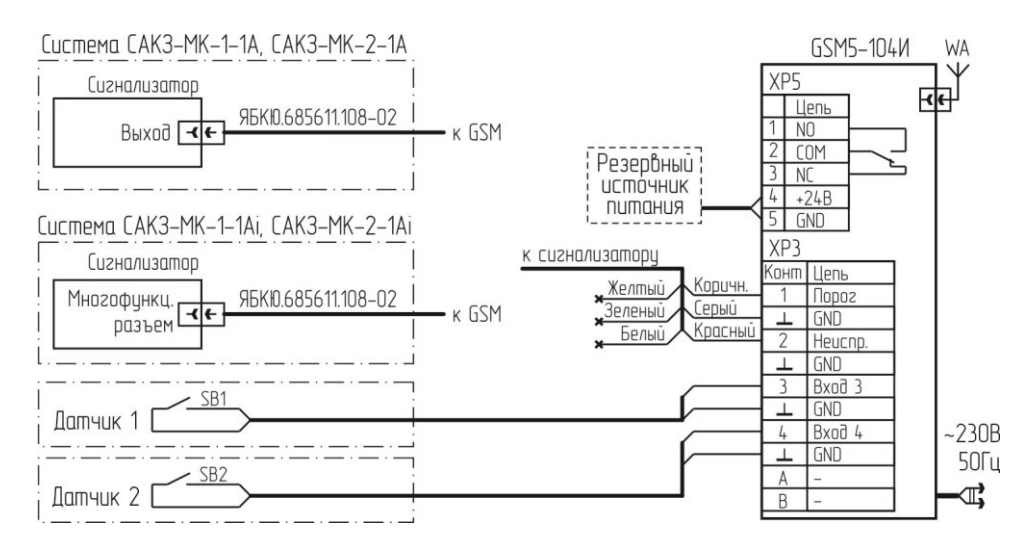

Рисунок Г.2 – Типовая схема подключения к системе САКЗ-МК-1(2)-1А(i)

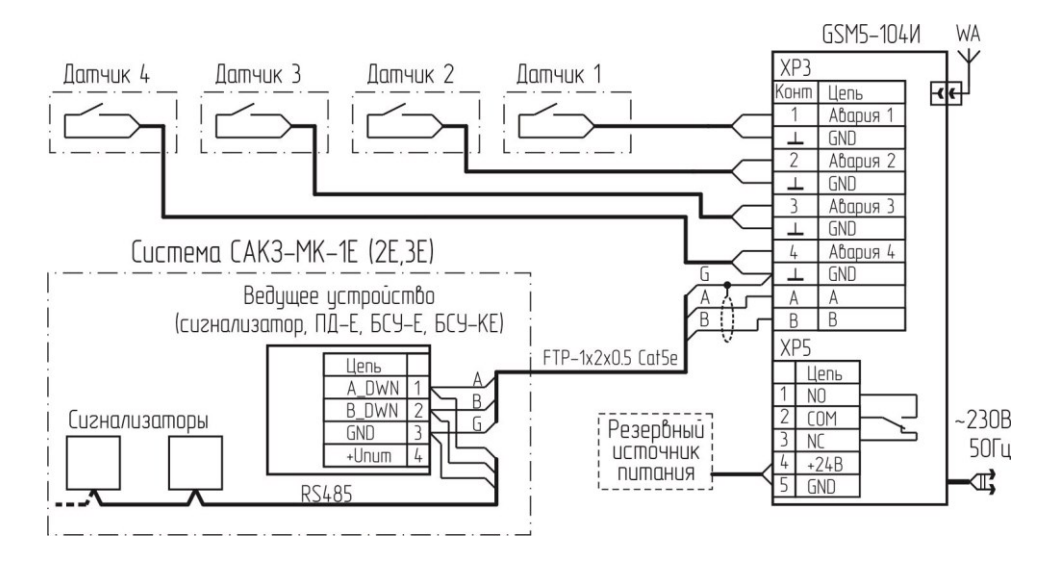

Рисунок Г.3 - Типовая схема подключения к системе САКЗ-МК-Е

*16МВ*

ООО "ЦИТ - Плюс", 410019, Российская Федерация, г. Саратов, мкр. 1-й им. Пугачева Е.И., д. 44Б тел./ факс: (8452) 64-32-13, 64-92-82, 69-32-23 e-mail: [info@cit-td.ru,](mailto:info@cit-td.ru) [http://www.cit-plus.ru.](http://www.cit-plus.ru/)